# **Seeder Documentation**

*Release 0.1*

**Visgean Skeloru**

**Jul 23, 2018**

# **Contents**

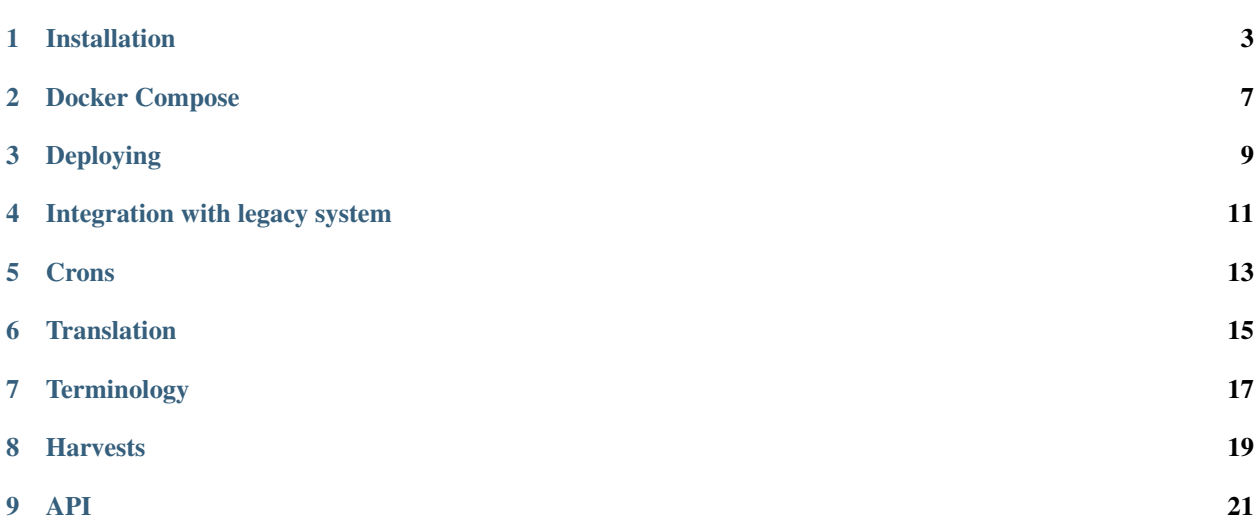

This project is a web management tool for Czech web archive.

### Installation

# <span id="page-6-0"></span>**1.1 Prerequisites:**

- python 2.7
- python psycopg2 driver
- postgresql-devel
- mysql-devel
- libjpeg-devel
- zlib-devel
- python-devel
- gcc
- [PIP](https://pip.pypa.io/en/latest/installing.html)
- virtualenv
- PostgreSQL
- nginx
- supervisor
- uwsgi

### **1.2 Virtualenv**

Virtualenv is something like chroot for python libraries. Installation instructions: [https://virtualenv.pypa.io/en/latest/](https://virtualenv.pypa.io/en/latest/installation.html) [installation.html](https://virtualenv.pypa.io/en/latest/installation.html) . Then create virtualenv seeder: \$virtualenv seeder You have to activate it every time before using python: source seeder/bin/activate.

### **1.3 Configuration**

Firstly create *Seeder/settings/local\_settings.py* according to template *Seeder/settings/local\_settings.template.py*. Then:

- set secret key, that should be something long and random
- set debugs to False for security reasons
- set allowed host variable put there your domain name
- finally set the database username and password

Read more about settings at: <https://docs.djangoproject.com/en/1.8/ref/settings/>

## **1.4 nginx**

After installing and configuring nginx create config file similar to *template.nginx.conf* in /etc/nginx/ sites-available/ and make a link to it in /etc/nginx/sites-enabled.

## **1.5 uwsgi**

Put something like *template.uwsgi.conf* to /etc/uwsgi/apps-available/. and link to it from /etc/uwsgi/ apps-enabled/.

## **1.6 supervisor**

Put something like *template.supervisor.conf* to /etc/supervisor/conf.d/.

# **1.7 Cron**

You need to run python manage.py runcrons periodically, this commands runs periodical tasks that takes care of various thins - screenshots, postponed voting rounds, expiring contracts. . .

So use something like this

```
0 * * * * source <virtualenv>/bin/activate && python <seeder>Seeder/manage.py.
˓→runcrons > <log_path>/django_cron.log
```
#### **1.8 Manet**

Install <https://github.com/vbauer/manet> with PhantomJS support. Note that it must be running in order to take screenshots. There are also some cases where manet fails horribly for no reason.

### **1.9 Final restart**

After configuring all of the above lets restart servers

```
$ sudo service supervisor restart
$ sudo service nginx restart
```
The proceed with deploying.

#### Docker Compose

<span id="page-10-0"></span>For developing purposes you can use docker-compose which creates various dockers and networks them together. This setup in not secure and database might get deleted on accident.

Running up the containers

\$ docker-compose up

this will run the runserver on localhost port 8000.

You will need to create your super user in order to log in:

\$ docker-compose run web --rm ./manage.py createsuperuser

If you need to import data from legacy system put the raw sql file in legacy\_dumps folder and run following command:

\$ docker-compose run web --rm ./manage.py legacy\_sync

If you add some new requirements you will need to rebuild the images with docker-compose build command. Even though the command for running the server will try to install latest requirements it won't affect other dockers so you will have trouble accessing any manage command.

#### **2.1 Shortcut scripts**

For easier development there are two scripts.

- ./drun migrate will run docker-compose run web --rm ./manage.py migrate
- crns will run development server with service ports exposed fixes pdb bugs

## Deploying

<span id="page-12-0"></span>Deploying takes care of installing PIP packages, installing js packages and static files collecting.

### **3.1 Manual**

You need to run following commands:

```
$ git pull
$ pip install -R requirements.txt -U
$ ./manage.py migrate
$ tx pull -a
$ ./manage.py compilemessages
$ ./manage.py collectstatic
```
## **3.2 Using Fabric**

Local deploying can be executed server-side from seeder directory. To do this simply type (with active seeder virtualenv!)

```
seeder/Seeder $ fab deploy_locally
```
#### Integration with legacy system

<span id="page-14-0"></span>If you have filled out legacy\_database in settings.py you can use

\$ ./manage.py legacy\_sync

This command will automatically run all the migrations. Note, not all data can be migrated, there are some broken relations in Contacts table.

#### Skipped tables:

- Correspondence
- CorrespondenceType
- Keywords
- KeywordsResources
- QaChecks
- QaChecksQaProblems
- QaProblems
- Roles
- Subcontracts

These tables were skipped because they did not have any meaningful representation in the project or they did not contain any data.

#### **4.1 Links**

For all the sources that have been imported you can find link to the legacy system so you can see things like comments that have not been migrated properly.

#### Crons

#### <span id="page-16-0"></span>**5.1 Installation**

Crontab can be installed via manage.py:

```
$ python3 manage.py crontab add
```
### **5.2 Contract expiry**

This cron expires contracts that have a value in valid\_to field. They also set source state to expired state - meaning that it wont be included in harvest. So it should be used wisely.

#### **5.3 Voting round reviver**

Revives voting rounds that have been postponed. It does not create new voting rounds, it only opens the old one.

### **5.4 Publisher communication cron**

Cron that sends scheduled emails about contracts negotiation.

### **Translation**

<span id="page-18-0"></span>Translation is happening here: <https://www.transifex.com/projects/p/seeder/> Git ignores all translation files so you have to download translated strings every time. Simply run pull\_locales.sh which will download and autocompile translation strings.

To pull the messages you need to have create Seeder/.transifexrc file. Have a look at template Seeder/. transifexrc\_template.

## **6.1 Updating**

If you have updated the code and wish to translate new changes, run push\_locales.sh and translate changes on transifex.

#### **6.2 Languages**

Define new languages in settings/base.py LANGUAGES variable.

# **Terminology**

<span id="page-20-0"></span>If might get confusing sometimes to work with all those names. This all seems like some very odd farming project with terms like Harvests and seeds. . .

#### **7.1 Sources**

Sources are sort of publications - they can have multiple seeds = URLs, they have a publisher and they need to have assigned contract otherwise they might not be harvested.

#### **7.2 Seeds**

Seeds are just weird way how to say URL. Each seed has its own sources. Sources can have multiple seeds. Seeds have different rules how they can be harvested based on technical necessities.

### **7.3 Voting round**

Process of deciding whether source should be archived or not. This process is repeated sometimes.

### **7.4 Curator**

Somebody who checks the content of the archiving sources. Masters of the archive.

## **7.5 QA check**

Quality assurance check that happens after source has been accepted to archive. This is a check mainly for the content changes and technical side of the harvesting.

## **7.6 Publishers**

They publish sources. They need to sign a contract unless they have open source licence.

# **7.7 Harvests**

Instance of an act of downloading seeds and archiving them. Might happen automatically in future.

## **7.8 Harvest blacklist**

Some publishers don't want to be their resources harvested. So they are blacklisted. Miserable people those are.

# **7.9 Visibility blacklist**

Some sites are harvested but they don't have contract yet so they must not ever be displayed on a web.

#### Harvests

<span id="page-22-0"></span>To schedule harvests from the start to the end of current year run

\$ ./manage.py schedule\_harvests

This will create harvests for all the frequencies that are being harvested. In future its possible that seeder will run harvests automatically.

#### API

<span id="page-24-0"></span>This document describes how to work with the Seeder APIs

### **9.1 Authentication**

Authentication is based on token sent over the headers. You will need to get this token to do anything useful on production environment.

```
$ http POST :8000/api/token username=username password=heslo -vv
POST /api/token HTTP/1.1
Accept: application/json
Accept-Encoding: gzip, deflate
Connection: keep-alive
Content-Length: 47
Content-Type: application/json
Host: localhost:8000
User-Agent: HTTPie/0.9.3
{
    "password": "heslo",
    "username": "username"
}
HTTP/1.0 200 OK
Allow: POST, OPTIONS
Content-Language: en
Content-Type: application/json
Date: Fri, 08 Apr 2016 00:14:39 GMT
Server: WSGIServer/0.1 Python/2.7.6
Vary: Accept-Language, Cookie
X-Frame-Options: SAMEORIGIN
{
```
(continues on next page)

(continued from previous page)

```
"token": "b4a3f506347adcdd51bc3c1e95449002384ab260"
```
#### **9.2 Source endpoint**

The most useful API is the source endpoint. This can be used to retrieve and update the source data.

The source url is on /api/source/<id>

## **9.3 [GET]**

}

The get request will return document with following structure:

```
{
   "active": true,
   "aleph_id": "2121",
    "annotation": "document annotation",
   "category": 12,
   "comment": "internal comment",
   "created": "2016-02-06T00:41:45.453995Z",
   "frequency": 12,
   "id": 1,
   "issn": "1212-50125",
   "last_changed": "2016-04-07T22:45:41.873747Z",
   "mdt": "02",
   "name": "Source name",
    "publisher": {
       "active": true,
        "contacts": [
            {
                "active": true,
                "address": "Praha",
                "created": "2016-02-06T00:40:39.625087Z",
                "email": "redakce@example.com",
                "id": 1,
                "last_changed": "2016-02-06T00:40:39.625110Z",
                "name": "Petra",
                "phone": null,
                "position": null,
                "publisher": 1
            }
        ],
        "created": "2016-02-06T00:40:06.532276Z",
        "id": 1,
        "last_changed": "2016-02-06T00:40:06.532302Z",
       "name": "Example publisher"
   },
   "publisher_contact": 1,
   "screenshot": "http://localhost:8000/media/screenshots/1_04042016.png",
   "screenshot_date": "2016-04-04T00:37:20.388037Z",
   "seed": {
       "active": true,
```
(continues on next page)

(continued from previous page)

```
"budget": null,
        "calendars": false,
        "comment": "",
        "created": "2016-02-06T00:52:32.701084Z",
        "from_time": null,
        "gentle_fetch": "",
        "global_reject": false,
        "id": 322,
        "javascript": false,
        "last_changed": "2016-03-16T23:40:57.124311Z",
        "local_traps": false,
        "redirect": false,
        "robots": false,
        "state": "exc",
        "to_time": null,
        "url": "http://www.example.com",
        "youtube": false
   },
   "state": "success",
    "sub_category": 235,
    "suggested_by": null
}
```
For source and state values / meaning see Seeder/source/constants.py file.

# **9.4 [PATCH]**

You can update the source document with the same structure as displayed in GET. You should only list the fields that you wish to update.

Following example shows partial update of the source document.

```
{
  "seed":{
      "url": "http://www.example.com",
      "global_reject": true
  },
  "name": "New source name",
  "sub_category": 231
}
```